# **Áprilisi előkészület:**

1. Tanuld meg a verset és gyakorold az egyes jelek megkeresését a billentyűzeten! 2. Ha már van Imagined, akkor  $\Box$ Imagine  $\Box$ Intéző nyitása (kat Ablak alá ++) Intézőben:  $□$  kat Elem $□$  kat Eljárás hozzáadása  $\Box$  Új eljárás: vers eljárás vers  $\Box$  ez alá írd be a szöveget, minden sor végén üsd le az Enter-t

Weöres Sándor: Kocsi és vonat

Jön a kocsi, fut a kocsi**:** Patkó-dobogás. Jön a vonat, fut a vonat**:** Zúgó robogás. Vajon hova fut a kocsi**?** Három falun át**!** Vajon hova fut a vonat**?** Völgyön, hegyen át**'**

Lapozó [Budapest] 2008

szerkesztés befejezése OK

 $\Box$ , alul ? vers Enter

 Figyeld meg: a teknőc válaszából az derül ki, hogy amit beírtál, azt nem tudja értelmezni. A következő alkalomtól olyan dolgokra utasítjuk, amit tud értelmezni és végrehajtani.

## **1. bevezető óra: Három betűalak**

A teknőccel digitális betűket rajzoltatunk. A kijelzőnk 4 egység magas, 3 egység széles. Ennek bal alsó sarkából É-ra indulunk és a jobb alsó sarokba K-re érkezünk. Kiv. I *tl= tollat le, tf=tollat fel, előre=e, hátra=h, jobbra át= j 90, balra át= b 90* 

súgás: **Jobbra Jár az óra**, **Balra Bolond óra**

Először 1 egység a teknőc rajzlapján 10 képpont.  $\Box$ Imagine  $\Box$ Intéző nyitása (kat Ablak alá ++) Intézőben:  $\Box$  kat Elem $\Box$  kat Eljárás hozzáadása –

 $U$ j eljárás  $\Box$  i\_alak

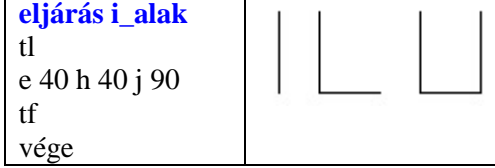

 $\Box$  kat OK

alul ?  $\Box$  i\_alak rajzlap törlése  $\Box$  jobb egér (röv. JE) töröl Ebből módosítással: l\_alak, ehhez .Intézőben  $\Box$  kat: Ejárások előtti +  $\Box$  dupl: i\_alak  $\Box$  eljárás nevében i helyett l  $\Box$  utolsó sor beírása: e 30  $\Box$  kat OK alul ?  $\Box$  1 alak

Önállóan módosítással u\_alak **Gyakorlásra javasolt** 1. eljárás vers, 2. eljárás i\_alak 3. i\_alakban 1 egység=20 képpont 4. l\_alak 5. u\_alak

# **2. bevezető óra: Betűsorok**

- $\Box$  Fájl-Megnyitás
- $\Box$  Hely:DK\3oszt\1\_alap  $\Box$ alak\_HK
- Fájl-Mentés másként...
- $\Box$  Hely: neved
- Fájlnév: datum\_neved\_alak
- $\Box$  Eljárások –itt az i alak már kész
- $\Box$  módosítsd: l\_alak
- Főablak-Elem-Eljárás hozzáadása:

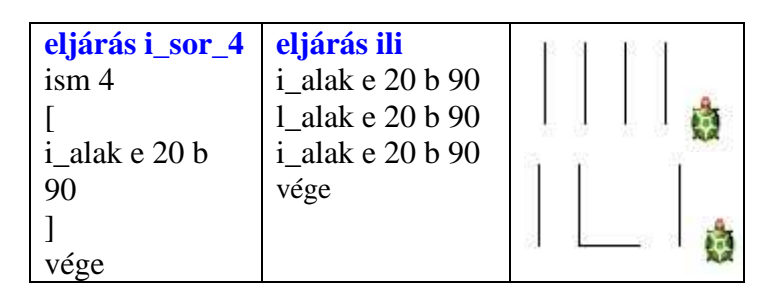

 $\Box$  Fájl-Ment  $\Box$  Fájl-Kilép

#### **Gyakorlásra javasolt:**

a) vers gépelése (heti 2-3-szor 3-4 perc)

b) L,U,O módosítással- 1v=10, 20, 30 pont

c) A 4 alapbetűből sorok, szavak

d) Új egyenes betűalakok rajzolása a füzetbe, a rajz alapján eljárás írása.

# **3. bevezető óra**

## **K**ezdőhelyzetbe **V**isszatérő alakok (**K=V)**

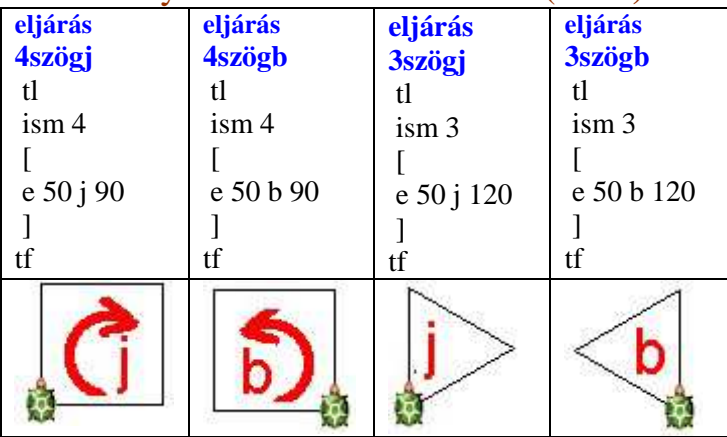

**eljárás 4b\_sor\_3** (3 db 4szögb egymás mellett balra haladva) tl ism 3 [ 4szögb b 90 e 50 j 90] tf j 90 e 3\*50 b 90

**eljárás 4b\_oszlop\_**3 (3 db 4szögb egymás felett)

tl ism  $3$  [ 4szögb e 50] tf h  $3*50$ 

## **Gyakorlásra javasolt**:

**Egysz** nagyobb méretű alakok készítése, 4b\_sor\_3 és 4b\_oszlop\_3 beírása 6 db sorba rendezve **Közép**: ezek alapján 4j\_sor\_6, 4j\_oszlop\_4 elkészítése **Igényesebb**: ház, házsor\_4

# **4. bevezető óra: Várépítés**

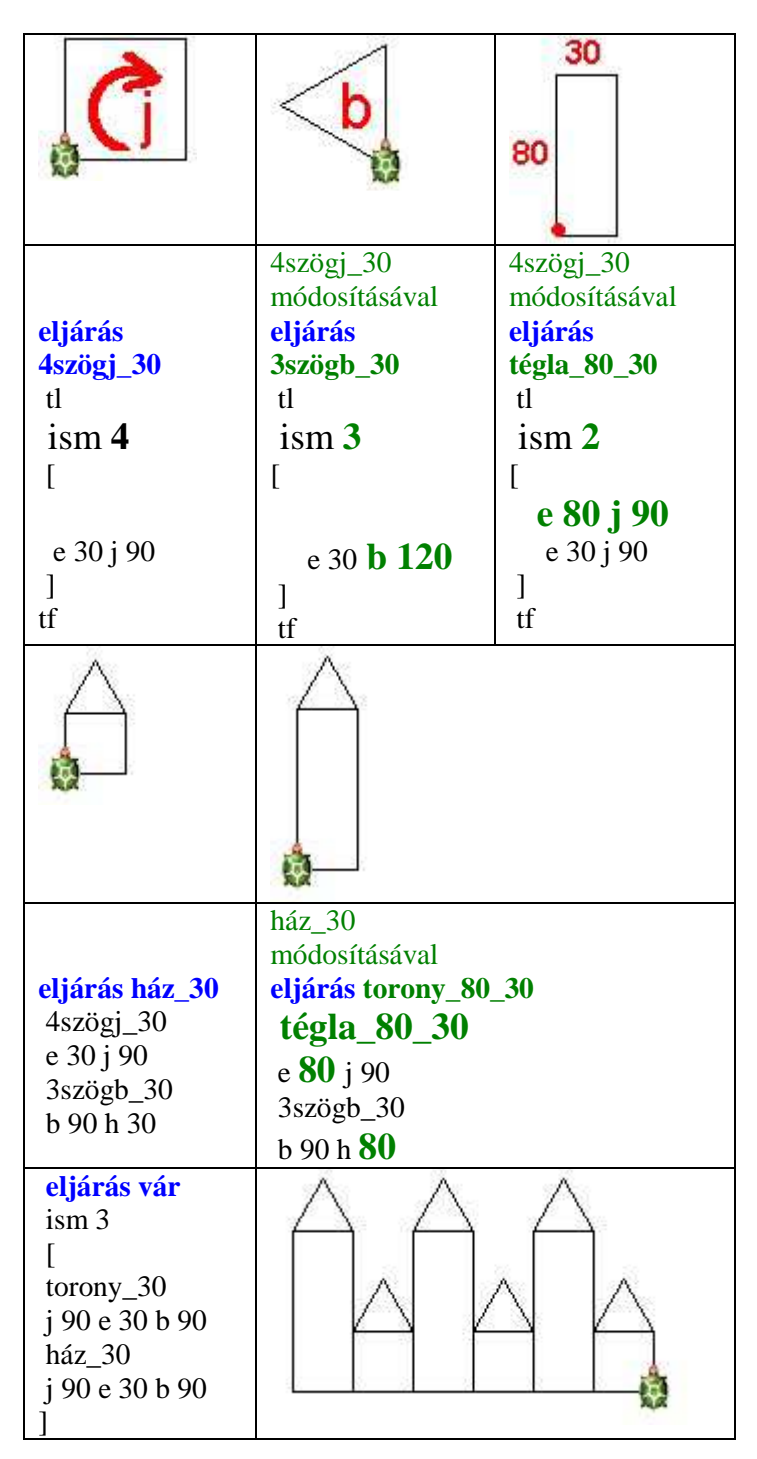

#### **Gyakorlásra javasolt:**

a várhoz szükséges eljárások 80, 30 helyett 100, 40 méretekkel

**Alap**: kész eljárások átírása a gépen/a nyomtatott segédleten

**Közép**: az eljárások beírása önállóan, szükség esetén a segédlethez fordulva

**Jó**: a 3 új eljárásként szükséges eljárás önálló megírása segédlet nélkül, vár legyen K=V

**Igényes:** Ház közepébe ablak (4szögj\_10) elhelyezése

## **Az egyes órákhoz tartozó IMP fájlok letölthetők. Gép használata nélkül is van mód a gyakorlásra:**

- **a) A füzetbe lerajzoljuk az ábrát.**
- **b) Melléírjuk az eljárást (lehetőleg fejből).**
- **c) A nyomtartott segédlettel ellenőrizzük.**

# **Áprilisi bevezető levél**

#### **Kedves Szülők!**

A következő évtől informatikát tanulunk. Az idén a tanító néni segítségével szeretnénk erre előkészülni, májusban, heti 1 órában. Ismerkedésünket az Imagine és Logomotion programmal fogjuk kezdeni. Ez a programcsoport a kisgyermekek készségfejlesztéséhez készült, ezért minden magyar gyerek számára jogtisztán letölthető a www.logo.sulinet.hu oldalról. A felső tagozatban fokozatosan fogunk az irodai programcsoport elemeivel ismerkedni, de az Imagine-t is 5 évig fogjuk használni. Gyermekük gyakorlását azzal tudják segíteni, hogy május elejére az otthoni számítógépeken a telepítésről gondoskodnak.

Köszönettel: Herczeg Katalin

## **A nyári gyakorló anyaghoz írt levél bevezetője:**

Kedves gyerekek, tisztelt szülők!

Néhány kiegészítést, technikai információt iskolánk honlapján fogok elhelyezni az Önálló tevékenységek menüpont alatt.

Célok, javaslataim, kéréseim:

A gyakorló anyag azoknak szól, akik szeretnének fejlődni és hozzájárulni az osztályuk előrehaladásához. Erre szeptember 3. hetéig 3 hónap áll rendelkezésre. Ezalatt bizonyára lesznek az otthontól távol töltött hetek, de iskolai hetek is. Érdemes az időt körültekintően beosztani. Fokozatos és következetes tevékenykedést javaslok.

#### **A gyakorlások időpontját és eredményeit következetesen vezesd egy kisalakú, vonalas füzetben!**

Mindhárom szintnél kérem, hogy a gyakorlás elején írd a dátumot a margóra.

Ezután az Alapozó Választhatsz menüjével gyakorold azt a típust, amiben fejlődni szeretnél. Időnként végezz Mérést, aminek az eredményét (4 számpár, összidő, összteljesítmény) írd a füzetbe.

Amíg lassan találod meg az egyes billentyűket, addig érdemes a Billgyak1 programmal gyakorolnod. Ha az Imagine-nel dolgozol, akkor feladatnál leírtak szerint rögzítsd az eredményedet.

# **Javasolt teendők szintek szerint:**

**I. Utólérők**: Gyakorló lemezről Billgyak, Alapozó, ELÉR

**II. Bevezető szakaszt megerősítők**: Billgyak, Alapozó, EROSIT

**III. Továbblépők** Billgyak, Alapozó, EROSIT-ből Furcsa házak és Tornyok, honlap feladatsorai